## **6 Axis Force Torque Sensor RFT Series**

## EtherCAT Interface Manual REVISION 0.2

# (RFT-ECAT-V1)

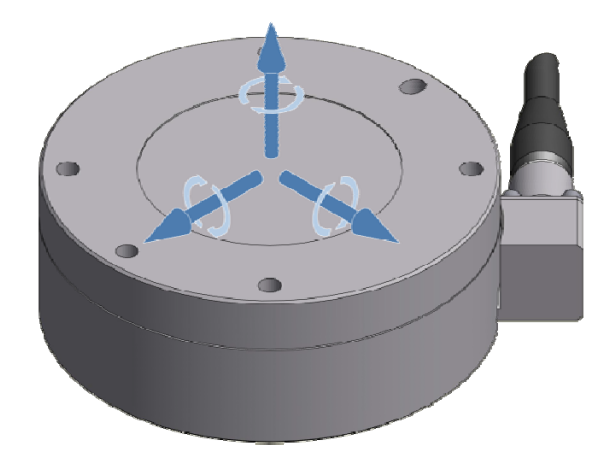

## **ROBOTOUS Co., Ltd.**

©ROBOTOUS Co., Ltd. www.robotous.com | support@robotous.com

### **Contents**

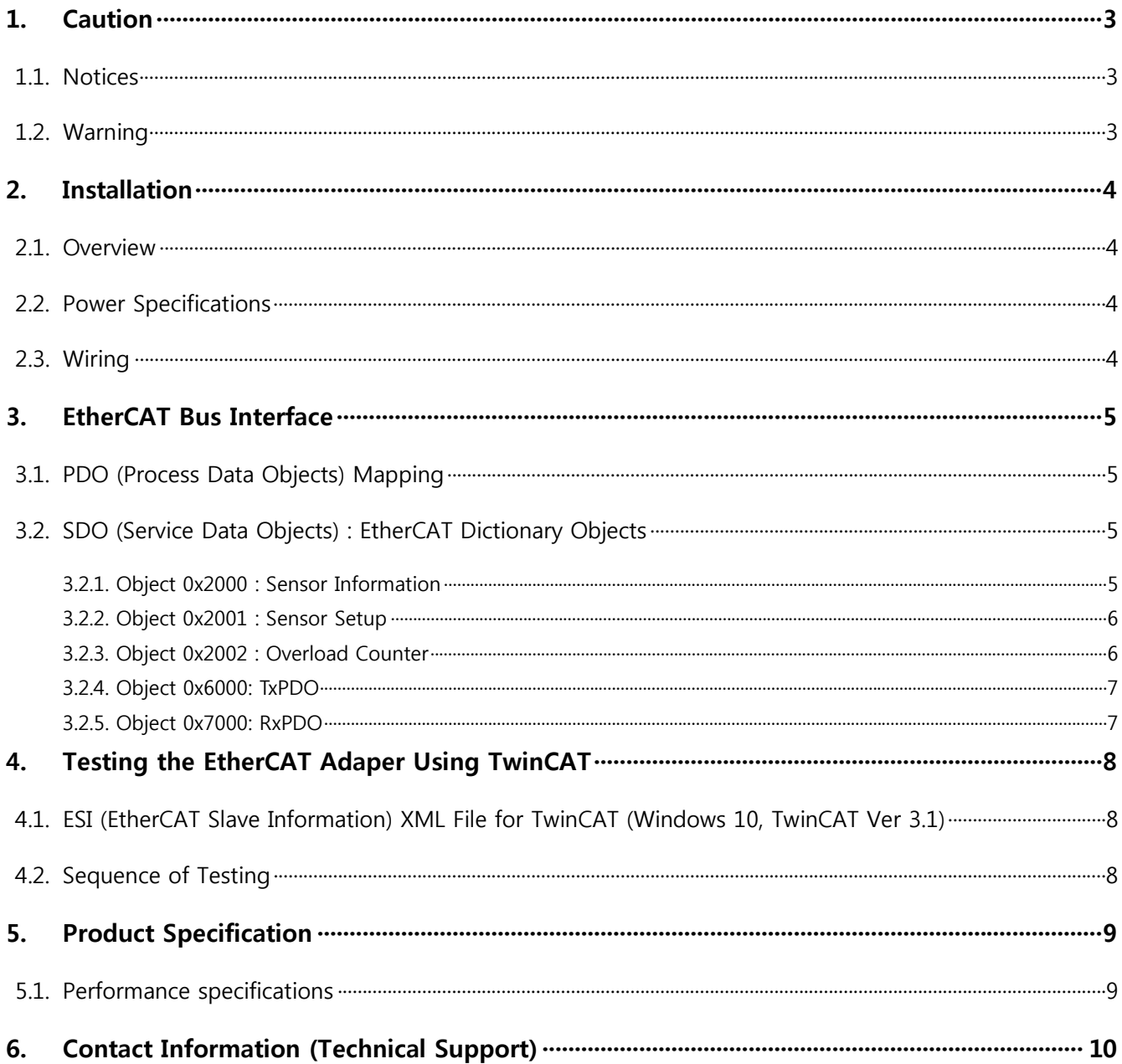

#### **1. Caution**

#### 1.1. **Notices**

- $\triangle$  The user must read and understand all of the instructions in this manual before using the RFT series F/T sensors.
- This manual covers installation, operation, and specification of RFT series F/T sensors with EtherCAT interface.

#### 1.2. **Warning**

- $\triangle$  Do not install and operate a F/T sensor that is damaged or lacking some parts.
- $\triangle$  Do not disassemble or repair the sensor for any purpose. This may cause irreparable damage to the sensor and void the warranty.
- Always take payload applied to the F/T sensor into consideration for safe usage.
- **1** Do not exert excessive forces or torques on the sensor. This can create incorrect measurement and cause damage to the sensor. When force is applied to the sensor, torque is exerted on the sensor simultaneously. Make sure all components of force and torque stay within allowed ranges. Even if a component of them exceeds its limit, this may result in incorrect measurement of the other component. Refer to Section 5.1 Performance Specifications.
- If the sensor experiences a sudden change in temperature and humidity, the sensor's temperature correction feature may no longer function correctly and cause erratic sensor output. Please ensure the sensor is not subject to sudden changes in temperature and humidity.
- $\triangle$  Do not remove or damage the label on sensor to maintain warranty.

#### **2. Installation**

#### 2.1. **Overview**

This manual is exclusively applicable to models which embed an EtherCAT board. For EtherCAT communications using an external board please refer to "EtherCAT Interface Manual of RFTEC-02".

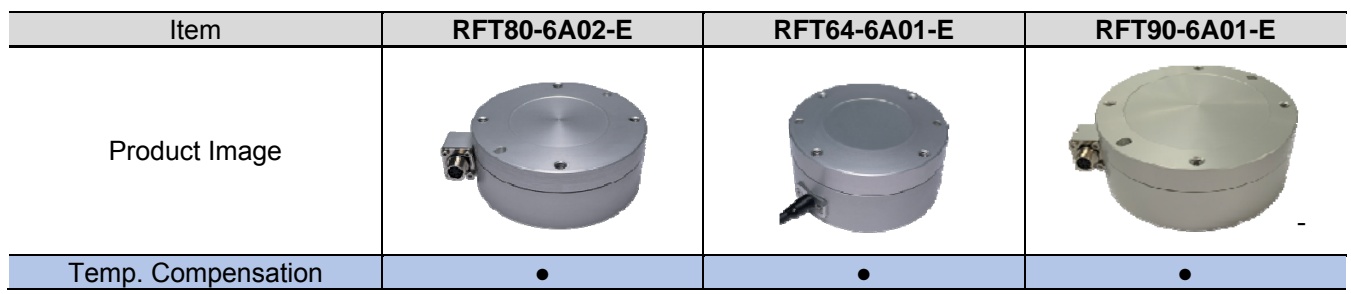

#### 2.2. **Power Specifications**

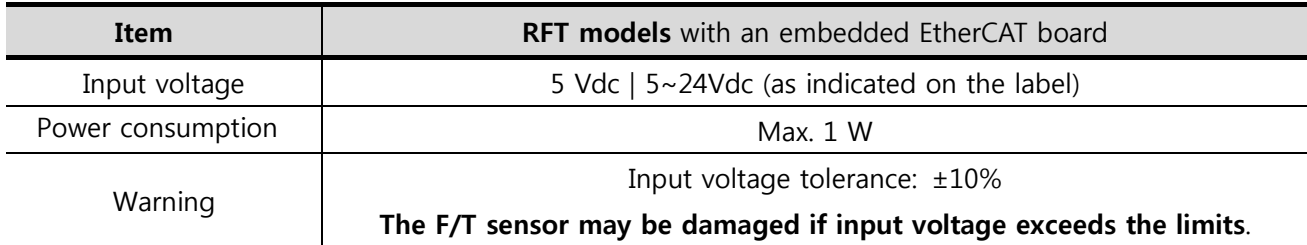

#### 2.3. **Wiring**

The default sensor cable of RFT models with an embedded EtherCAT board is as follows.

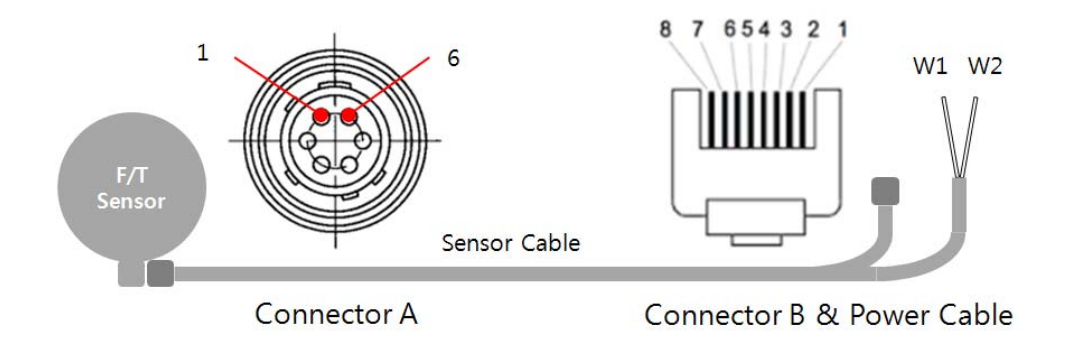

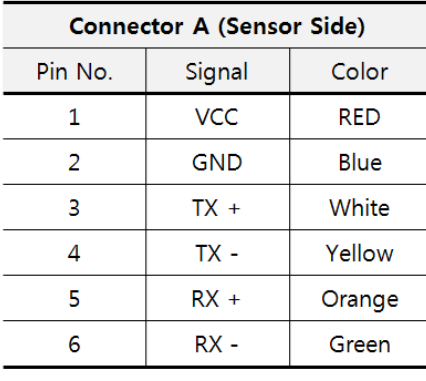

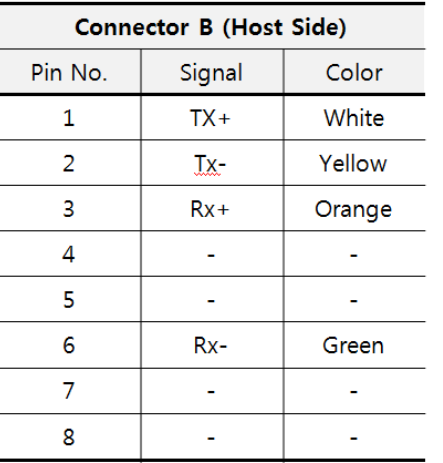

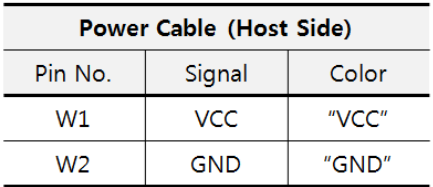

Please be careful not to change the polarity of input voltage

#### **3. EtherCAT Bus Interface**

The EtherCAT Bus Interface of RFT Series provides the following functions.

- Reading sensor information
	- **Model Name**
	- Serial Number
	- **Firmware Version**
- Setting up the sensor
	- Bias Control
	- Setting the cut-off frequency of low-pass filter (software filter)
- Reading overload counts of each axis
- Reading 6-axis force/torque data
- Reading current overload status and temperature of the sensor

#### 3.1. **PDO (Process Data Objects) Mapping**

The PDO (Process Data Objects) are used to send/receive data in real time.

- TxPDO : Input Data to the EtherCAT master
	- **Depart 0x6000** is mapped.
	- Object 0x6000 contains Force / Torque data, sensor status and temperature value.
- RxPDO: Input Data to the sensor
	- Currently, reserved for future use.

#### 3.2. **SDO (Service Data Objects) : EtherCAT Dictionary Objects**

#### 3.2.1. **Object 0x2000 : Sensor Information**

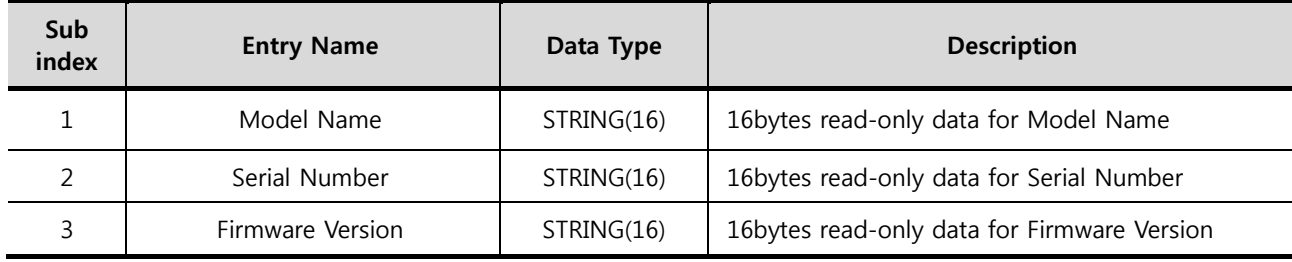

This object has 3 entries for reading the sensor information. A user (EtherCAT Master) can only read data.

#### 3.2.2. **Object 0x2001 : Sensor Setup**

This object has 2 entries to setup the configuration of sensor signal processing. A user (EtherCAT master) can also read-back setup data.

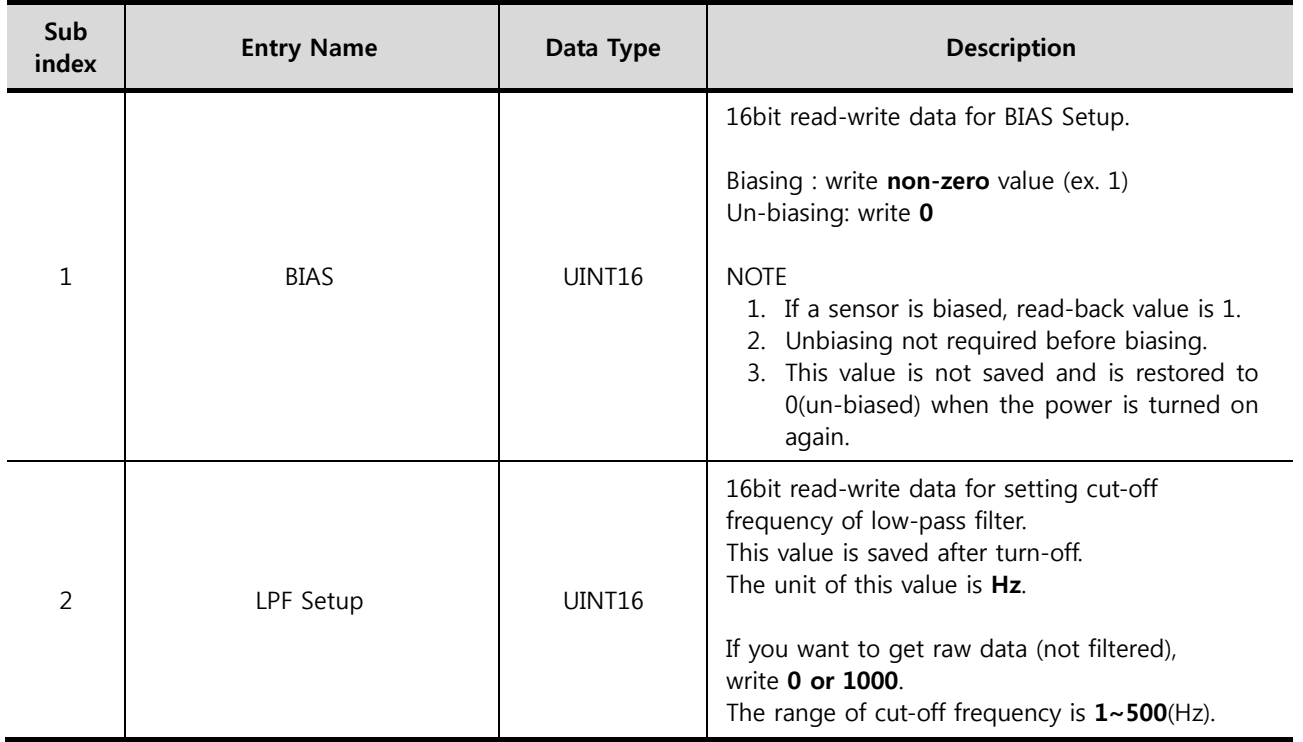

#### 3.2.3. **Object 0x2002 : Overload Counter**

This object has 6 entries of overload counts. The maximum number of counts is 255.

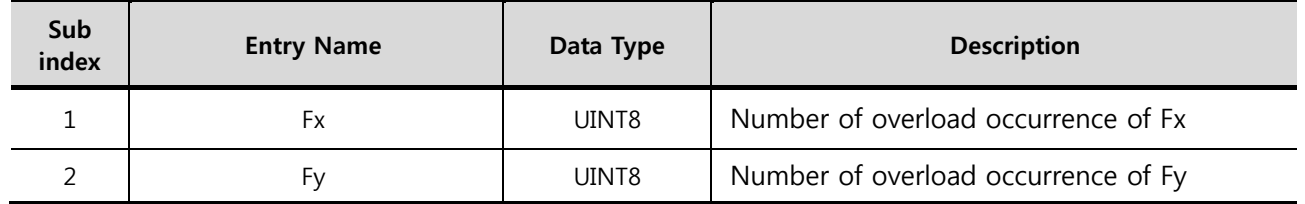

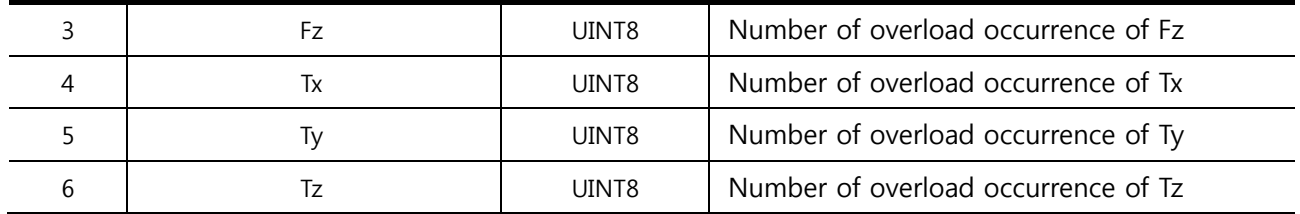

#### 3.2.4. **Object 0x6000: TxPDO**

This object has 8 entries which are used to transfer force/torque data, sensor status and temperature value. All entries are read-only.

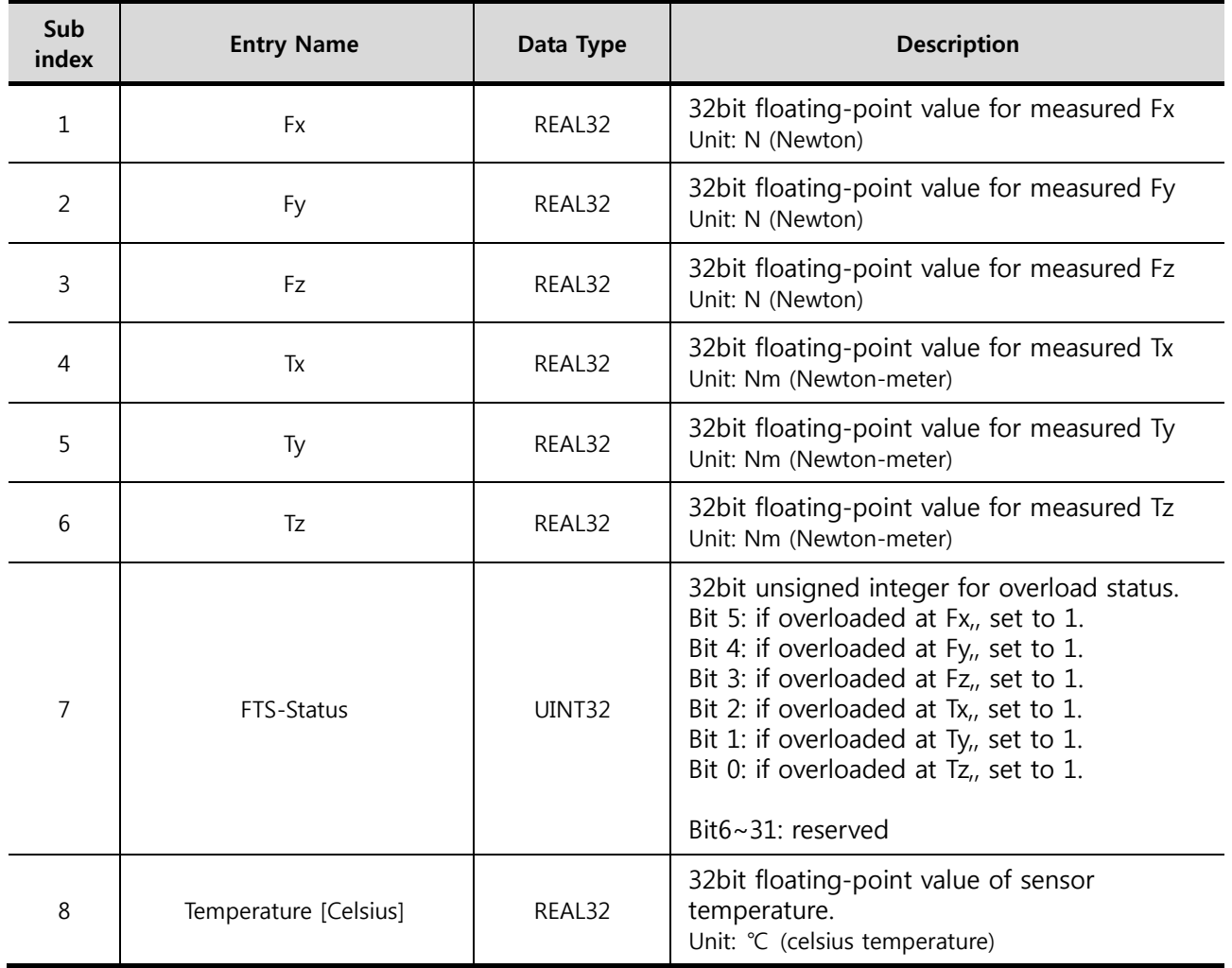

#### 3.2.5. **Object 0x7000: RxPDO**

This object is not available to the users and reserved for future use.

#### **4. Testing the EtherCAT Adaper Using TwinCAT**

- 4.1. **ESI (EtherCAT Slave Information) XML File for TwinCAT (Windows 10, TwinCAT Ver 3.1)** 
	- XML file name: **RFT-ECAT-V1.xml**
	- Location of XML file: **C:\TwinCAT\3.1\Config\Io\EtherCAT**

#### 4.2. **Sequence of Testing**

- Step 1. Create a TwinCAT project using Visual Studio.
- Step 2. Connect a LAN cable to EtherCAT Master (Ethernet adapter).
- Step 3. Turn on RFT sensor.
- Step 4. Scan the device.
- Step 5. Activate the TwinCAT in free-run mode
- Step 6. Observe the output values of PDO (Process Data Object) and SDO (Service Data Object)

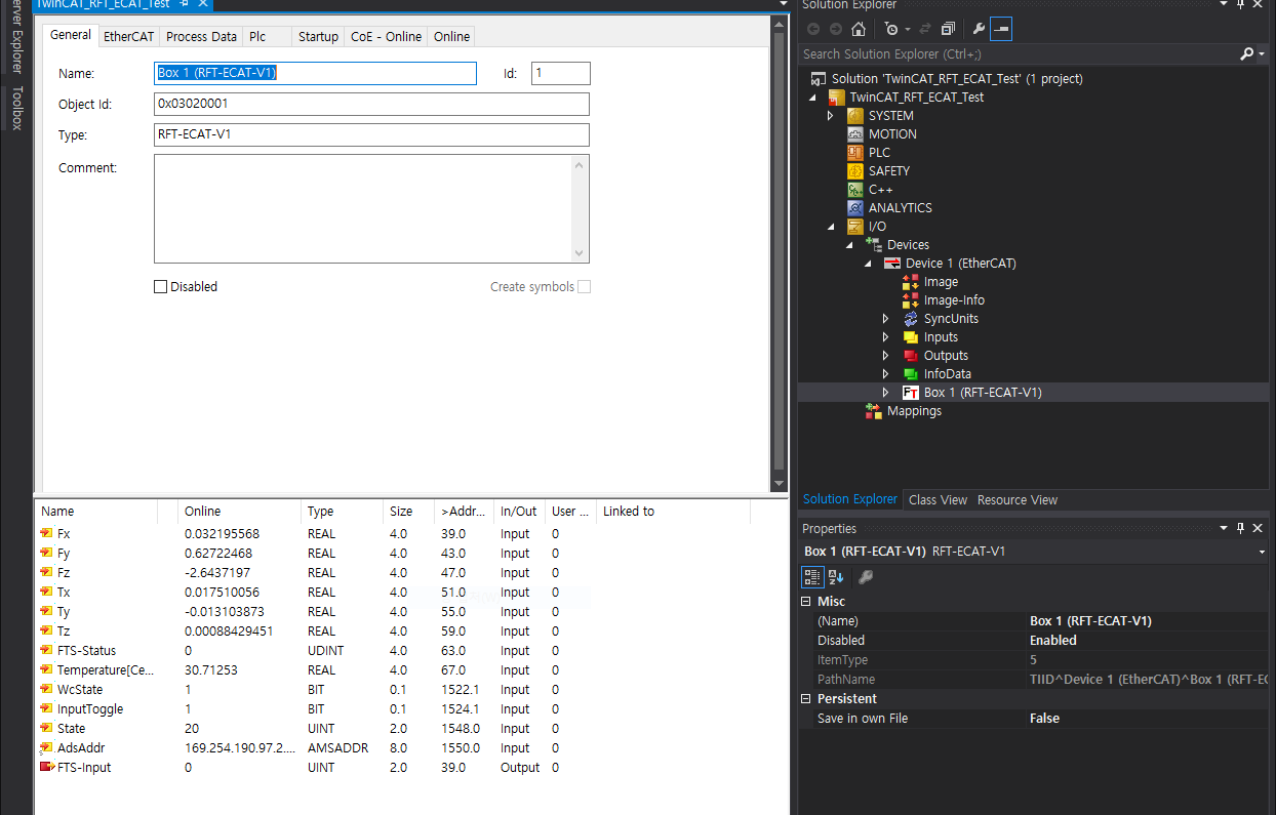

**Test using TwinCAT – PDO** 

| TwinCAT_RFT_ECAT_Test + X                                              |                                   |                             |                        |                                           |                |                        |      | Ξ                                | Solution Explorer                            | $\star$ 4 $\times$                     |  |
|------------------------------------------------------------------------|-----------------------------------|-----------------------------|------------------------|-------------------------------------------|----------------|------------------------|------|----------------------------------|----------------------------------------------|----------------------------------------|--|
| wer Explorer                                                           | General EtherCAT Process Data Plc | Startup CoE - Online Online |                        |                                           |                |                        |      |                                  | ◎ ◎ △ │ ◎ - <i>≥</i> │ ◎ │ △ │ △             |                                        |  |
|                                                                        |                                   |                             |                        |                                           |                |                        |      |                                  | Search Solution Explorer (Ctrl+;)            | - م                                    |  |
| <b>Update List</b><br>☑ Single Update Show Offline Data<br>Auto Update |                                   |                             |                        |                                           |                |                        |      |                                  | Solution 'TwinCAT_RFT_ECAT_Test' (1 project) |                                        |  |
| Toolbox                                                                | Advanced                          |                             |                        |                                           |                |                        |      |                                  |                                              |                                        |  |
|                                                                        |                                   |                             |                        |                                           |                |                        |      |                                  | <b>SYSTEM</b><br>Þ.                          |                                        |  |
|                                                                        | Online Data<br>Add to Startup     |                             | Module OD (AoE Port):  |                                           |                | ۱o                     |      |                                  | <b>BE MOTION</b>                             |                                        |  |
| Index                                                                  | Name                              | Flags                       |                        | Value                                     |                |                        | Unit |                                  | PLC<br>SAFETY                                |                                        |  |
| 1000                                                                   | Device type<br><b>RO</b>          |                             |                        |                                           |                |                        |      |                                  | <b>B.</b> C++                                |                                        |  |
| 1001                                                                   | Error register                    |                             |                        | 0x00001389 (5001)<br><b>RO</b><br>0x00(0) |                |                        |      |                                  | <b>M</b> ANALYTICS                           |                                        |  |
| 1008                                                                   | Device name                       | <b>RO</b>                   | RFT-ECAT-V1            |                                           |                |                        |      |                                  | $\mathbb{R}$ I/O<br>z                        |                                        |  |
| 1009                                                                   | Hardware version                  |                             |                        | 0.1                                       |                |                        |      |                                  | $4 + 2$ Devices                              |                                        |  |
| 100A                                                                   | Software version                  |                             |                        | 0.1                                       |                |                        |      |                                  | Device 1 (EtherCAT)                          |                                        |  |
| <b>E</b> 1018:0                                                        | Identity                          |                             |                        | > 4 <                                     |                |                        |      |                                  | $\frac{4}{5}$ image                          |                                        |  |
| $+ 10F1:0$                                                             | <b>Error Settings</b>             |                             |                        | > 2 <                                     |                |                        |      |                                  | <sup>●■</sup> Image-Info<br>SyncUnits<br>D   |                                        |  |
| <b>10F8</b>                                                            | <b>Timestamp Object</b>           |                             | RW <sub>P</sub><br>0x0 |                                           |                |                        |      |                                  |                                              |                                        |  |
| $+ 1600:0$                                                             | RxPDO process data mapping        |                             | >1<                    |                                           |                |                        |      | $\blacksquare$ Inputs<br>Outputs |                                              |                                        |  |
| $+ 1A00:0$                                                             | TxPDO process data mapping        |                             |                        | > 8 <                                     |                |                        |      |                                  | <b>InfoData</b>                              |                                        |  |
| E-1C00:0                                                               | Sync manager type                 |                             |                        | > 4 <                                     |                |                        |      |                                  | <b>D FT</b> Box 1 (RFT-ECAT-V1)              |                                        |  |
| $+ 1C12:0$                                                             | SyncManager 2 assignment          |                             |                        |                                           | >1<            |                        |      |                                  | <b>キ</b> Mappings                            |                                        |  |
| E-1C13:0                                                               | SyncManager 3 assignment          |                             |                        |                                           | $>1$ <         |                        |      |                                  |                                              |                                        |  |
| $+ 1C32:0$                                                             | SM output parameter               |                             |                        |                                           |                |                        |      |                                  |                                              |                                        |  |
| $+ 1C33:0$                                                             | SM input parameter                |                             |                        |                                           |                |                        |      |                                  |                                              |                                        |  |
| $-2000:0$                                                              | SensorInformation                 |                             |                        |                                           | $>$ 3 $<$      |                        |      |                                  | Solution Explorer   Class View Resource View |                                        |  |
| $+ 2001:0$                                                             | SensorSetup                       |                             |                        |                                           | > 2 <          |                        |      |                                  |                                              |                                        |  |
| $-2002:0$                                                              | OverlaodCounter                   |                             |                        | > 6 <                                     |                |                        |      |                                  | <b>Properties</b>                            | • 4 ×                                  |  |
| $-6000:0$                                                              | <b>TxPDO</b>                      |                             |                        | > 8 <                                     |                |                        |      |                                  | Box 1 (RFT-ECAT-V1) RFT-ECAT-V1              |                                        |  |
|                                                                        | $+ 7000:0$<br><b>RxPDO</b>        |                             |                        | $>1$ <                                    |                |                        |      |                                  | ■ 9↓ ●                                       |                                        |  |
|                                                                        |                                   |                             |                        |                                           |                |                        |      |                                  | $\boxminus$ Misc                             |                                        |  |
|                                                                        |                                   |                             |                        |                                           |                |                        |      | $\blacktriangle$                 | (Name)                                       | Box 1 (RFT-ECAT-V1)                    |  |
| Name                                                                   | Online                            | Type                        | Size                   | >Addr                                     |                | In/Out User  Linked to |      |                                  | Disabled                                     | Enabled                                |  |
| <b>EX</b> Fx                                                           | 0.032195568                       | <b>REAL</b>                 | 4.0                    | 39.0                                      | Input          | $\circ$                |      |                                  | <b>ItemType</b>                              | 5                                      |  |
| <b>E</b> Fy                                                            | 0.62722468                        | <b>REAL</b>                 | 4.0                    | 43.0                                      | Input          | $\circ$                |      |                                  | PathName                                     | TIID^Device 1 (EtherCAT)^Box 1 (RFT-E( |  |
| <b>D</b> Fz                                                            | $-2.6437197$                      | <b>REAL</b>                 | 4.0                    | 47.0                                      | Input          | $\circ$                |      |                                  | □ Persistent                                 |                                        |  |
| <b>E</b> Tx                                                            | 0.017510056                       | <b>REAL</b>                 | 4.0                    | 51.0                                      | Input          | $\circ$                |      |                                  | Save in own File                             | <b>False</b>                           |  |
| ₩ Ty<br><b>DE</b> TZ                                                   | $-0.013103873$                    | <b>REAL</b><br><b>REAL</b>  | 4.0<br>4.0             | 55.0<br>59.0                              | Input          | $\circ$                |      |                                  |                                              |                                        |  |
| <b>ETS-Status</b>                                                      | 0.00088429451<br>$\mathbf{O}$     | <b>UDINT</b>                | 4.0                    | 63.0                                      | Input          | $\circ$                |      |                                  |                                              |                                        |  |
| Temperature[Ce                                                         | 30.71253                          | <b>REAL</b>                 | 4.0                    | 67.0                                      | Input<br>Input | $\circ$<br>$\circ$     |      |                                  |                                              |                                        |  |
| <b>₩</b> WcState                                                       | 1.                                | <b>BIT</b>                  | 0.1                    | 1522.1                                    | Input          | $\circ$                |      |                                  |                                              |                                        |  |
| inputToggle                                                            | $\mathbf{1}$                      | BIT                         | 0.1                    | 1524.1                                    | Input          | $\circ$                |      |                                  |                                              |                                        |  |
| <b>E</b> State                                                         | 20                                | <b>UINT</b>                 | 20                     | 1548.0                                    | Input          | $\circ$                |      |                                  | <b>Misc</b>                                  |                                        |  |
| AdsAddr                                                                | <b>AMSADDR</b>                    | 8.0                         | 1550.0                 | Input                                     | $\circ$        |                        |      |                                  |                                              |                                        |  |
| <b>EXETS-Innut</b>                                                     | 169.254.190.97.2<br>$\Omega$      | <b>TIINT</b>                | 20 <sub>0</sub>        | 39.0                                      | Output 0       |                        |      |                                  |                                              |                                        |  |
|                                                                        |                                   |                             |                        |                                           |                |                        |      |                                  |                                              |                                        |  |

**Test using TwinCAT - SDO** 

#### **5. Product Specification**

#### 5.1. **Performance specifications**

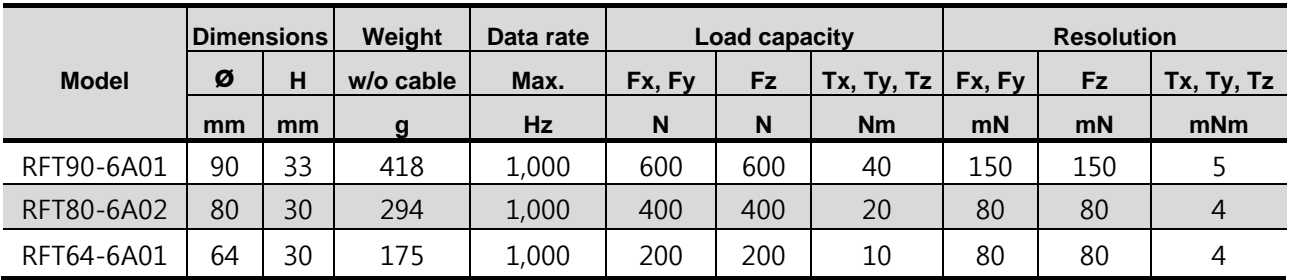

Resolution is the standard deviation of each six components of force and torque measured for 10 seconds, the measurement data passed through an internal 1<sup>st</sup>-order low pass filter with cutoff frequency of 100Hz.

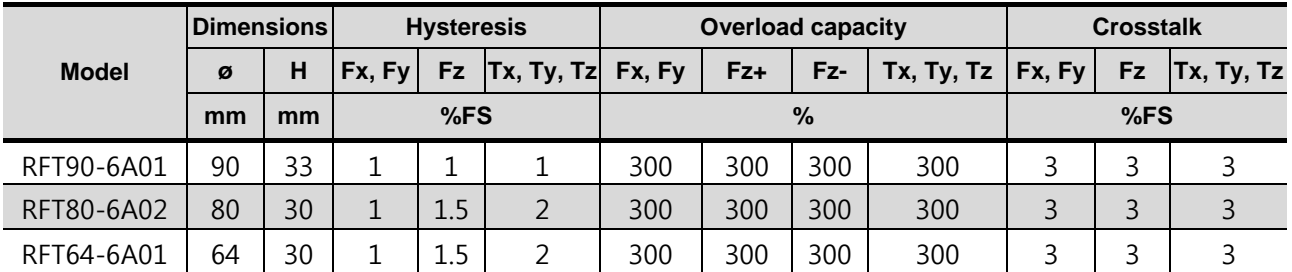

Fz+: tensile force, Fz-: compressive force.

#### **6. Contact Information (Technical Support)**

- **Homepage** www.robotous.com
- **Tel.** +82-31-606-9918
- **E-mail** support@robotous.com
- **Address** 2F NEX-CENTER, SKn TECHNOPARK, 124 SAGUMAKGOL-RO, JUNGWON-GU, SEONGNAM-SI, GYEONGGI-DO, KOREA 13207,